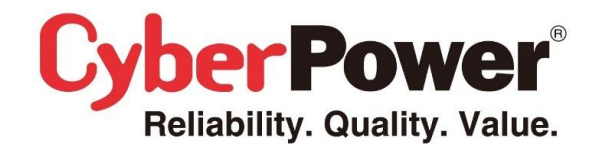

## **The** *Emergency* **Power System Guía de Configuración LCD**

CPS 1500PIE

El panel LCD permite la configuración de ciertos parámetros internos del EPS, cuya correcta configuración es imprescindible para un funcionamiento sin fallos, proporcionando a los dispositivos conectados un tiempo de funcionamiento extra, con la fiabilidad y seguridad necesarias. Por esto es importante ajustar los parámetros de base a la situación concreta de uso.

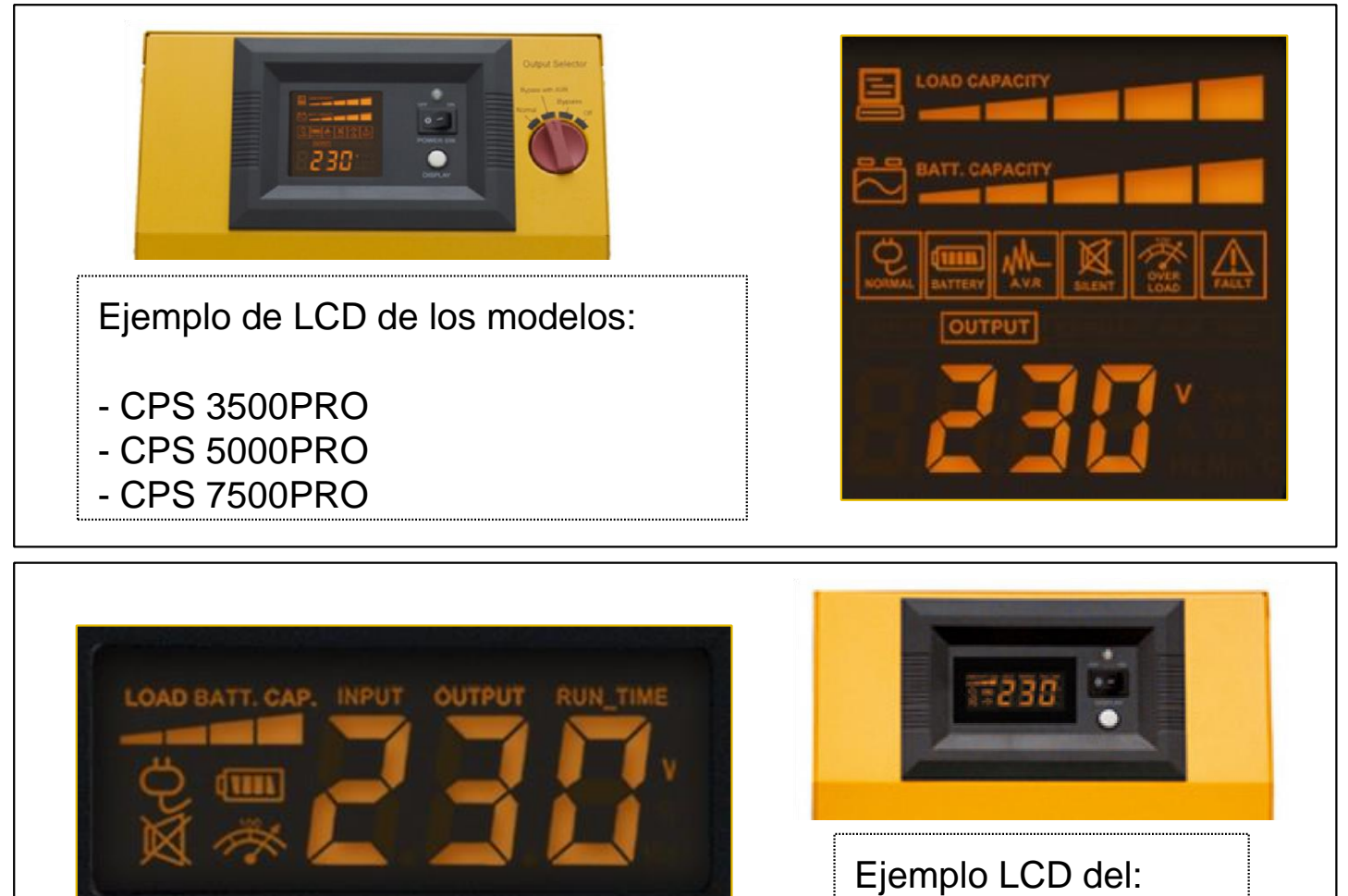

**Nota Importante:** La corriente de carga está relacionada con el **Tipo de Batería Elegido.** A consecuencia, si se quiere una corriente de carga **menor,** se puede cambiar el tipo de batería. Tener en cuenta que una mayor corriente de carga, recarga la batería de forma más rápida, pero también consume más energía.

[ *Por favor, presten atención a la siguiente tabla donde se muestra la relación entre el tipo de batería y la corriente de carga:* ]

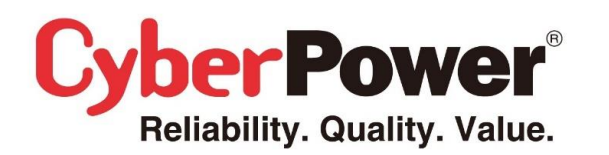

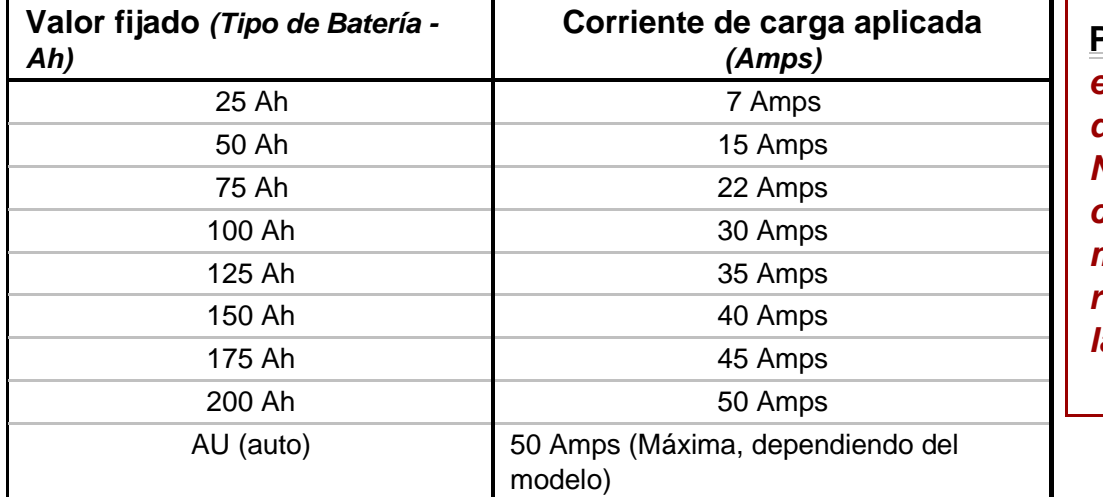

**Precaución:** *Para evitar cualquier daño o accidente, NUNCA exceder la corriente de carga máxima recomendada por la batería instalada.*

*En los siguientes ejemplos, se asumen algunos ajustes de funcionamiento para evitar fallos, utilizando baterías estándar de 200Ah / 12V, y unos equipos a mantener que cubran una amplia gama. Desde equipos de oficina hasta electrodomésticos. También se asume que habrá un generador complementando la instalación cuando sea necesario. El objetivo es conseguir la mayor protección y alargar lo máximo posible la vida de las baterías.* 

#### **1. Configuración LCD del CPS1500PIE usando baterías de 200AH/12V:**

Para entrar en el menú de configuración, pulsar y mantener el botón blanco durante 10 segundos. Una vez dentro del menú, los indicadores **Input** y **Output** aparecerán de forma fija. Inmediatamente después, soltar el botón.

Ahora se encuentra en **Modo Configuración.** Entonces, pulsando el botón, se puede ir saltando entre todas las opciones del menú. *La última opción de todas indica la versión de firmware.*

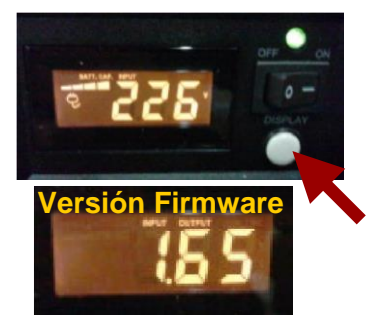

**PARA CAMBIAR UN PARÁMETRO:** Pulse y mantenga pulsado el botón durante 4 segundos. Cuando los indicadores de **Input y Output** comiencen a parpadear, soltar el botón. Con cada nueva pulsación, el valor a modificar irá cambiando entre todos los posibles.

**PARA GUARDAR LA CONFIGURACIÓN:** Para guardar un parámetro y volver al modo general, mantener pulsado durante 4 segundos el botón blanco. *Nota, una vez que se ha guardado la configuración, se debe entrar de nuevo al menú de configuración siguiendo los pasos desde el principio, para cambiar cualquier otro parámetro!*

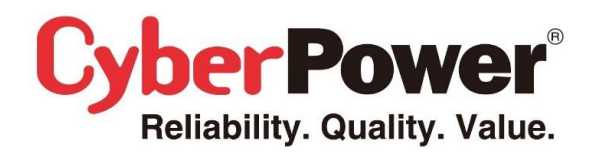

## **The** *Emergency* **Power System Guía de Configuración LCD**

$$
= \overline{a} 5
$$

**Delay Time:** El tiempo de conmutación desde el modo batería al modo AC. Es recomendable fijarlo a *0.5 minutos*, de modo que, cuando la tensión de entrada se reestablezca, los equipos conectados seguirán conectados a las baterías hasta que la señal se estabilice por completo. *Esto es especialmente importante cuando la fuente de entrada proviene de un generador.*

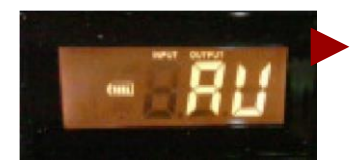

**Corriente de Batería definida (Ah):** Ajusta la corriente de carga de la batería según la capacidad de las mismas, o de la corriente de carga deseada. *Por favor, léase la tabla en la página 2. Recomendado en modo automático (AU).*

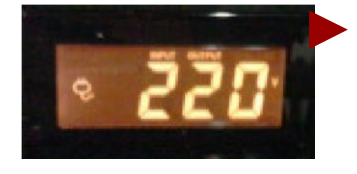

**Voltaje AC Nominal:** Configura el voltaje nominal correcto de entrada según el área o país en el que se instala el EPS. Por defecto el valor asignado es 220V. *Precaución: El sistema AVR funciona automáticamente basado en este parámetro de voltaje. Debe elegirse correctamente para un funcionamiento óptimo.*

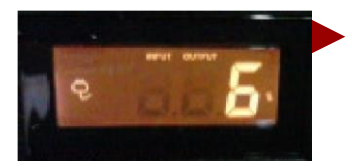

**Tolerancia Estática de Frecuencia %:** Este parámetro define la variación de la frecuencia de entrada en AC permitida. Un 6% de tolerancia significa que se admitirán frecuencias entre 47 y 53 Hz. Por defecto el valor es de 10%, pero si se utilizan equipos sensibles, es recomendable cambiarlo.

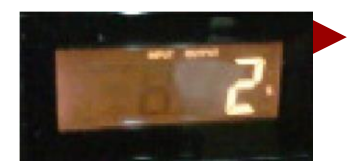

**Tolerancia dinámica frecuencial:** Indica la tolerancia de los equipos conectados respecto a la variación de frecuencia. El valor recomendado de 2 Hz permite operar entre 48 y 52 Hz, lo cual es aceptable para equipamiento sensible y luces fluorescentes.

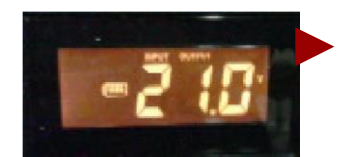

**Voltaje de Batería Crítico:** Esta función define el punto en el que el EPS se apagará, siempre que el voltaje de la batería no supere el valor indicado. Se recomienda para este caso, que la batería no baje de 21 V. Esto asegura que la batería tendrá una vida más larga y evita problemas. Pero por supuesto, también reduce el tiempo de funcionamiento en modo batería.

*Cuanto más alto es el voltaje fijado, mejor para las baterías. (Especialmente si NO son baterías de tipo "Deep Dry Cycle") Pero se obtiene menos tiempo de respaldo para la carga conectada. El valor por defecto es 20V. En entornos con muchos cortes de luz, es recomendable fijarlo a 21V para que las baterías no se recarguen completamente antes de cada corte de corriente.*

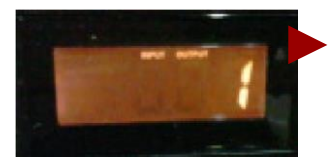

**Modo de Operación:** Hay 2 opciones. Modo **Robusto** (#1) y Modo *Estandar* (#2). Usando generadores y aplicaciones para casa u oficina, se recomienda utilizar **Modo Robusto.** Para equipos más sensibles o dispositivos de gran importancia, se recomienda **Modo Estandar.**

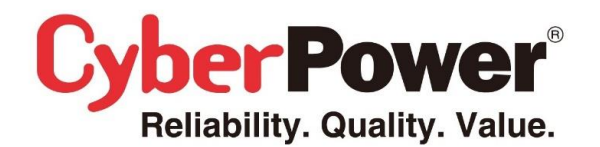

#### **2. Configuración LCD de los CPSPRO usando baterías de 200AH/12V:**

Para entrar en el menú de configuración, pulsar y mantener el botón blanco durante 10 segundos. Una vez dentro del menú, el bloque entero de iconos aparecerá de forma fija. Inmediatamente después, soltar el botón.

Ahora se encuentra en **Modo Configuración.** Entonces, pulsando el botón, se puede ir saltando entre todas las opciones del menú. *La última opción de todas indica la versión de firmware.*

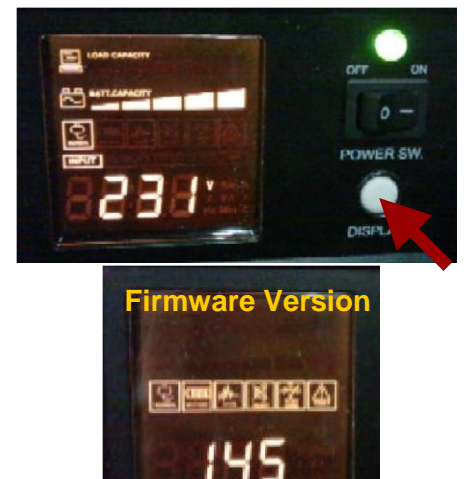

**PARA CAMBIAR UN PARÁMETRO:** Pulse y mantenga pulsado el botón durante 4 segundos. Cuando los indicadores comiencen a parpadear, soltar el botón. Con cada nueva pulsación, el valor a modificar irá cambiando entre todos los posibles.

**PARA GUARDAR LA CONFIGURACIÓN:** Para guardar un parámetro y volver al modo general, mantener pulsado durante 4 segundos el botón blanco. *Nota, una vez que se ha guardado la configuración, se debe entrar de nuevo al menú de configuración siguiendo los pasos desde el principio, para cambiar cualquier otro parámetro!*

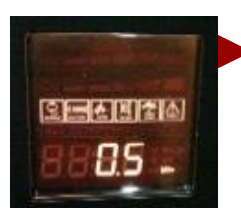

**Delay Time:** El tiempo de conmutación desde el modo batería al modo AC. Es recomendable fijarlo a *0.5 minutos*, de modo que, cuando la tensión de entrada se reestablezca, los equipos conectados seguirán conectados a las baterías hasta que la señal se estabilice por completo. *Esto es especialmente importante cuando la fuente de entrada proviene de un generador.*

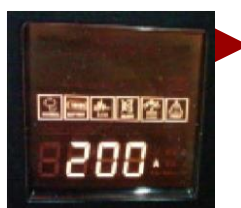

**Corriente de Batería definida (Ah):** Ajusta la corriente de carga de la batería según la capacidad de las mismas, o de la corriente de carga deseada. *Por favor, léase la tabla en la página 2. Recomendado por defecto a 200Ah para una recarga rápida. Modo automático también es correcto.*

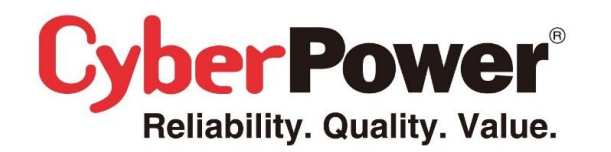

# **The** *Emergency* **Power System Guía de Configuración LCD**

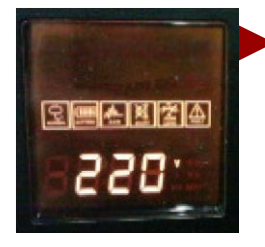

**Voltaje AC Nominal:** Configura el voltaje nominal correcto de entrada según el área o país en el que se instala el EPS. Por defecto el valor asignado es 220V. *Precaución: El sistema AVR funciona automáticamente basado en este parámetro de voltaje. Debe elegirse correctamente para un funcionamiento óptimo.*

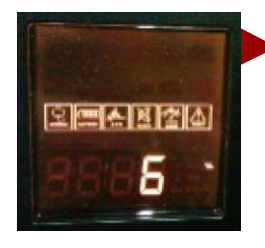

**Tolerancia Estática de Frecuencia %:** Este parámetro define la variación de la frecuencia de entrada en AC permitida. Un 6% de tolerancia significa que se admitirán frecuencias entre 47 y 53 Hz. Por defecto el valor es de 10%, pero si se utilizan equipos sensibles, es recomendable cambiarlo.

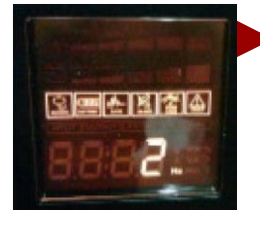

**Tolerancia dinámica frecuencial:** Indica la tolerancia de los equipos conectados respecto a la variación de frecuencia. El valor recomendado de 2 Hz permite operar entre 48 y 52 Hz, lo cual es aceptable para equipamiento sensible y luces fluorescentes.

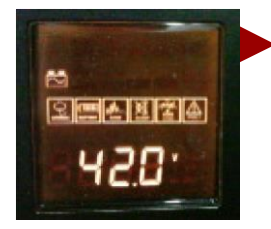

**Voltaje de Batería Crítico:** Esta función define el punto en el que el EPS se apagará, siempre que el voltaje de la batería no supere el valor indicado. Se recomienda para este caso, que la batería no baje de 42V para unidades de 48VDC y que no baje de 21 V para las de 24VDC. Esto asegura que la batería tendrá una vida más larga y evita problemas. Pero, por supuesto, también reduce el tiempo de funcionamiento en modo batería.

*Cuanto más alto es el voltaje fijado, mejor para las baterías. (Especialmente si NO son baterías de tipo "Deep Dry Cycle") Pero se obtiene menos tiempo de respaldo para la carga conectada. El valor por defecto es 40V para las de 48VDC y 20V para las de 24VDC. En entornos con muchos cortes de luz, es recomendable fijarlo a 42V y 21V para que las baterías no se recarguen completamente antes de cada corte de corriente.*

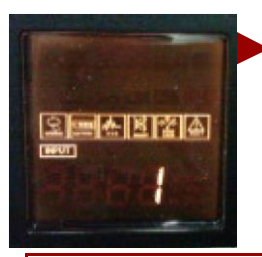

**Modo de Operación:** Hay 2 opciones. Modo **Robusto** (#1) y Modo *Estandar* (#2). Usando generadores y aplicaciones para casa u oficina, se recomienda utilizar **Modo Robusto.** Para equipos más sensibles o dispositivos de gran importancia, se recomienda **Modo Estandar.**

Para más información sobre la configuración y el funcionamiento de los EPS, por favor, *consulte el manual de usuario.*

**Nota Importante:** La instalación de un EPS, puesta en marcha y configuración inicial, debe llevarse a cabo por profesionales o personas con conocimiento suficiente y experiencia con equipo similares. Un fallo o configuración incorrecta puede provocar daños en el propio equipo y en los que de él dependen.